## Obdobja za DDV

Zadnja sprememba 17/12/2024 3:55 pm CET

Če smo davčni zavezanci določimo osnovne nastavitve za **obračun DDV** in kakšno obdobje za obračun uporabljamo.

Podatke vnesemo v meniju **Nastavitve** > **Obdobja za DDV**.

1 Kliknemo na **Nov**.

2 Vnesemo **Datum začetka.** Ta podatek označuje prvi dan obdobja

poročanja DDV, **ki ga bomo izvajali preko Minimaxa**.

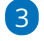

Polje **Datum konca** pustimo prazno.

Podatek vnesemo **samo ob spremembi oziroma prenehanju statusa zavezanca za DDV** in označuje zadnji dan obdobja poročanja DDV s tem statusom.

## 4

V polju **Zavezanec za DDV** določimo obdobje poročanja. Ta podatek označuje obdobje poročanja DDV:

- mesečni,
- trimesečni,
- atipični.

5 **Obračun po plačani realizaciji:** označimo s kljukico v kolikor

poslujemo po omenjenemu sistemu.

6 **Pripravlja se Poročilo o dobavah:** dodamo kljukico, v kolikor želimo, da program pripravi omenjeni obrazec.

7

**Obračun DDV v sistemu OSS:** polje označimo v primeru prodaje blaga na daljavo končnim potrošnikom v drugih državah članicah EU, če je vrednost prodanega blaga na daljavo presegla 10.000 evrov.

Ob uporabi tuje davčne stopnje in vklopljeno nastavitvijo obračuna DDV v sistemu OSS, program pripravi vrstico na temeljnici z navedbo odstotka DDV in naziva države, vrednostjo osnove in DDV-ja te države.

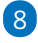

**Vnos cen v šifrantu Artikli** izberemo:

- **Cene brez DDV** (program bo cenam prišteval DDV)
- **Cene z DDV** DDV je vključen v ceni (vpliva na izračun cene brez DDV

## minimax

na izdanih računi in na izračun vrednosti dnevnega iztržka brez DDV).

To nastavitev določimo tudi prek **Šifranta > artiklov.**

9

Polje **Tiskanje vrednosti** program prikaže, če izberemo v polju **Vnosu cen > Cene z DDV;** tu še dodatno določimo ali bomo vrednosti tiskali:

- **Brez DDV**
- **z DDV**
	- Vpliva na izračun cene brez DDV na izdanih računi in na izračun vrednosti dnevnega iztržka brez DDV

10

Polje **Obračuna ddv od razlike v ceni** program prikaže, če izberemo v

polju **Tiskanje vrednosti > Cene z DDV.**

To nastavitev uporabimo v primeru, ko izdajamo račune, kjer obračunavamo razliko v ceni. Več o tem preberite **[Tukaj](http://help.minimax.si/help/izdan-racun-za-obracun-razlike-v-ceni)**.

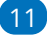

Kliknemo na gumb **Shrani** .

Obdobia za DDV

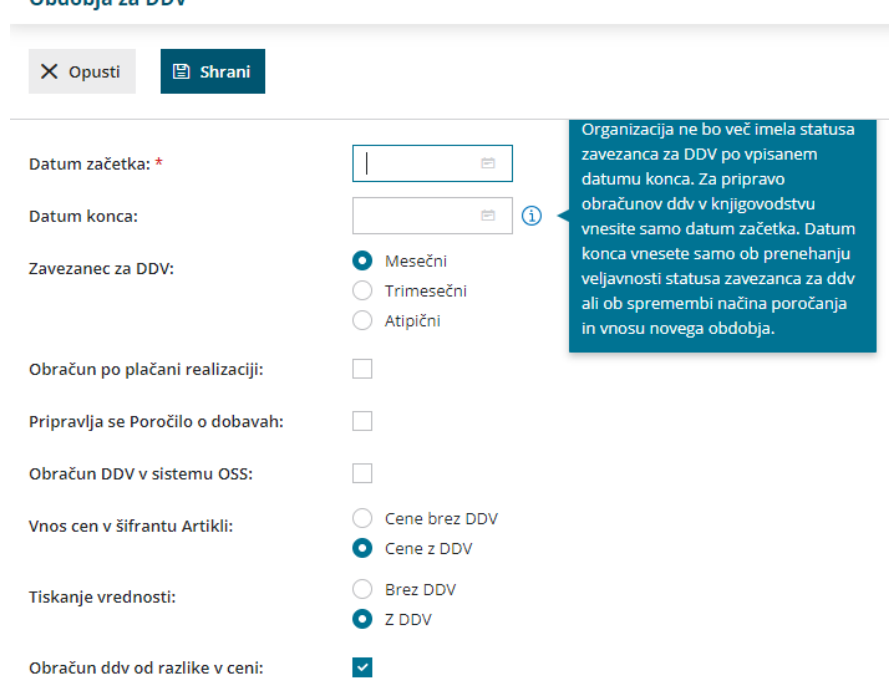

Obdobja za DDV lahko tudi spreminjamo:

- dodajamo **novo** obdobje za DDV,
- **urejamo** obdobja za DDV in
- **brišemo** obdobja za DDV.

## minimax

Novo obdobje za DDV vnesemo samo, če se status spremeni.

V kolikor vnašamo novo obdobje za DDV glede na obstoječe staro obdobje, najprej staremu obdobju vnesemo datum konca na dan pred iztekom starega obdobja.